# **Installation de la distribution Debian**

## **Présentation**

Installer le système d'exploitation Debian.

L'installation ce système d'exploitation Linux va se faire sans interface graphique dans un ordinateur virtuel.

### **Installation du système Linux de base**

Sur le site de [Débian](http://www.debian.org/) se trouve le fichier **ISO** permettant une **installation par le réseau**. Ce type d'installation de Debian nécessite un **accès à Internet** pendant l'installation.

La dernière version stable de Debian à la date de rédaction de ce document est la **11.0.0** (connue sous le nom de **bullseye**).

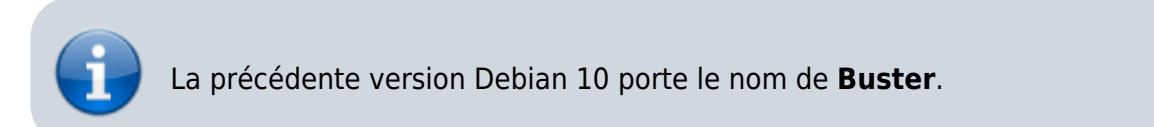

Lien de téléchargement de la version Debian 11 64 bits :

<https://cdimage.debian.org/debian-cd/current/amd64/iso-cd/debian-11.0.0-amd64-netinst.iso>

Configuration matérielle de la VM :

- RAM de 512 Mo
- Disque dur virtuel de 8 Go

### **Paramètres d'installation**

- démarrez votre ordinateur virtuel en utilisant le **boot** sur le fichier ISO,
- lancez l'installation : choisissez **Install**.

Last update: 2021/09/07 reseau:debian:installdebian https://siocours.lycees.nouvelle-aquitaine.pro/doku.php/reseau/debian/installdebian?rev=1631007261 11:34

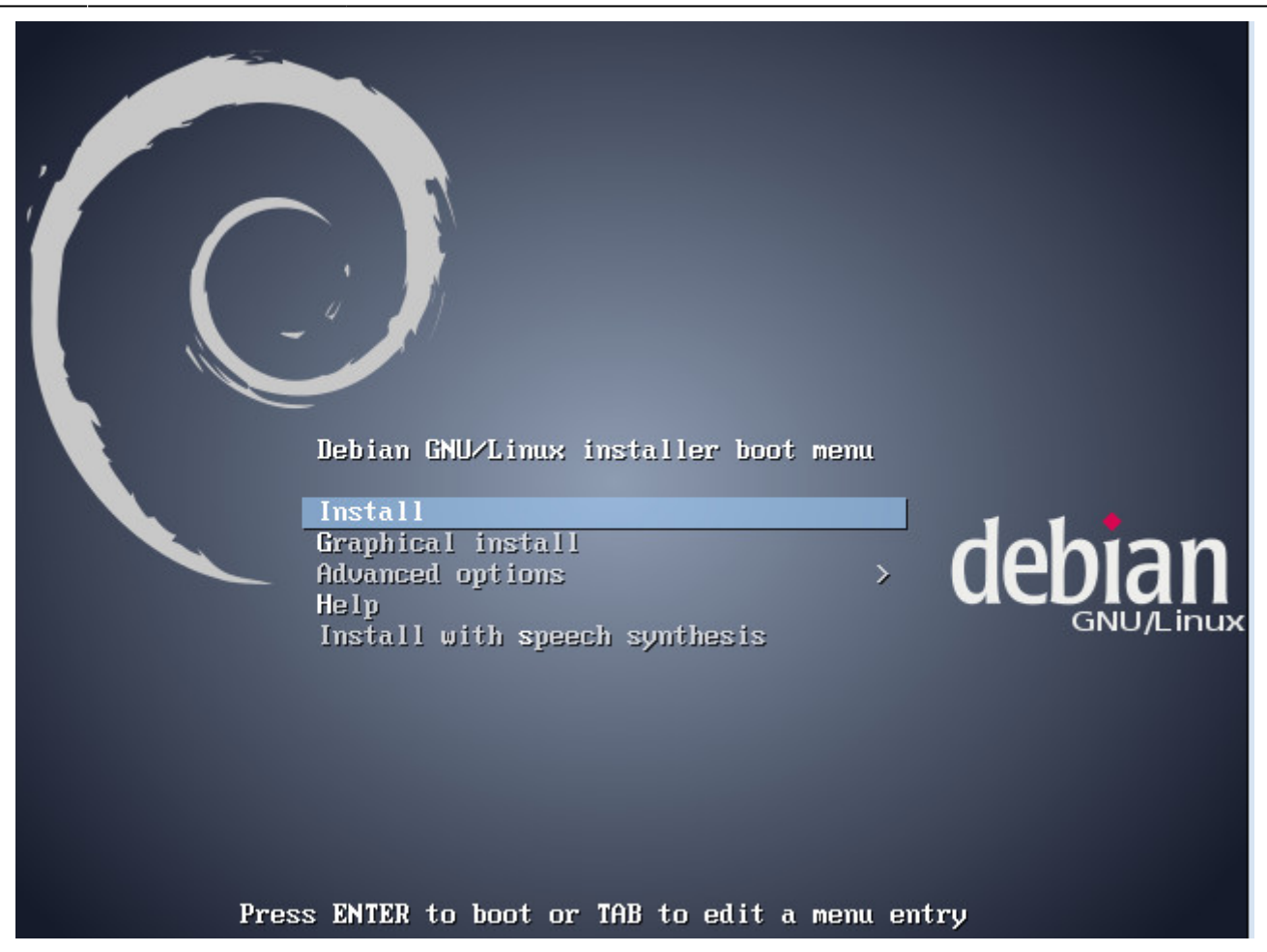

choisissez comme langue : **French**, comme pays : **France**,

Les cours du BTS SIO - https://siocours.lycees.nouvelle-aquitaine.pro/

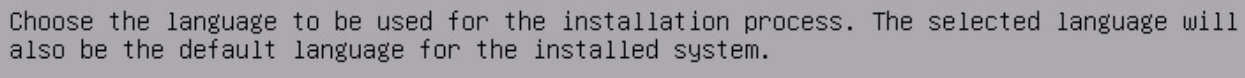

[!!] Select a language

La

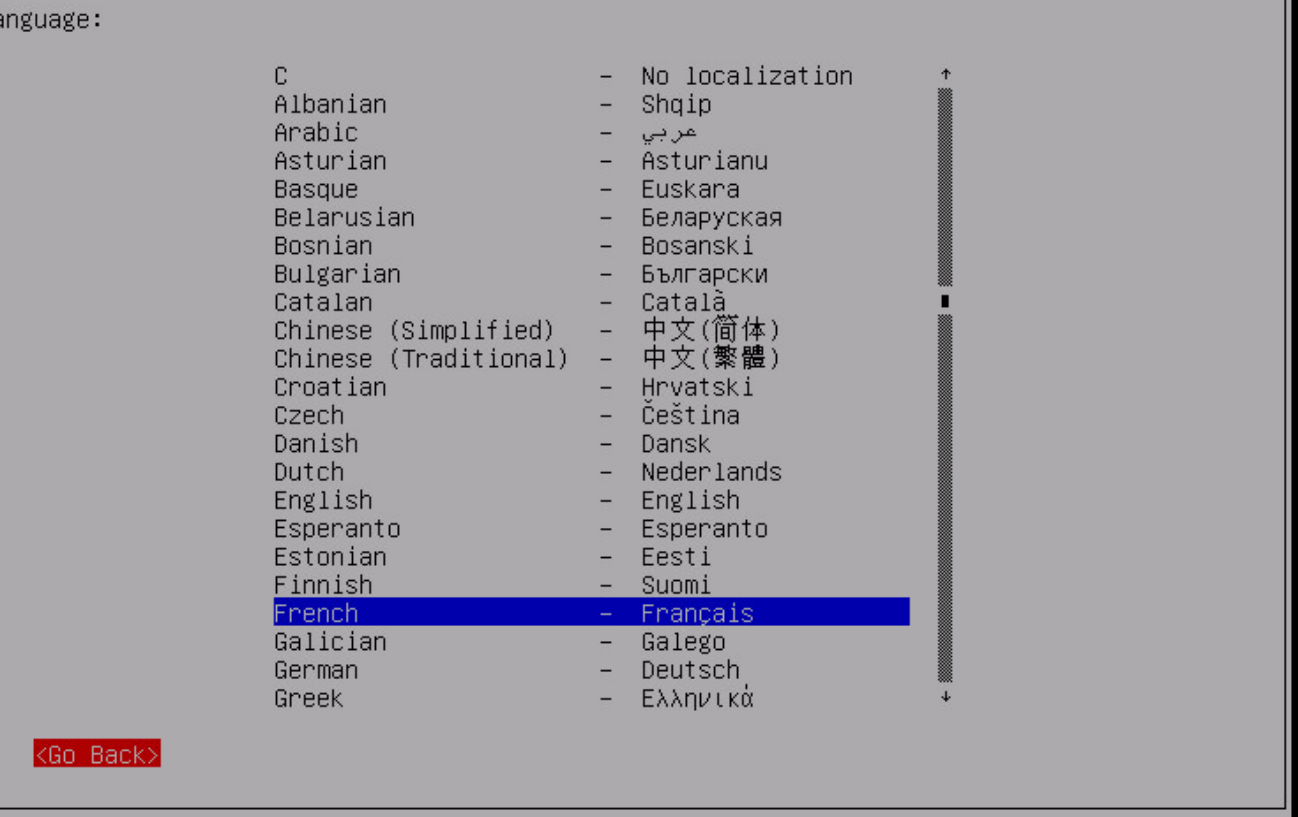

- choisissez comme disposition de clavier : **Français (fr-latin9)**,
- nom de machine **B512debianVotreNom**,

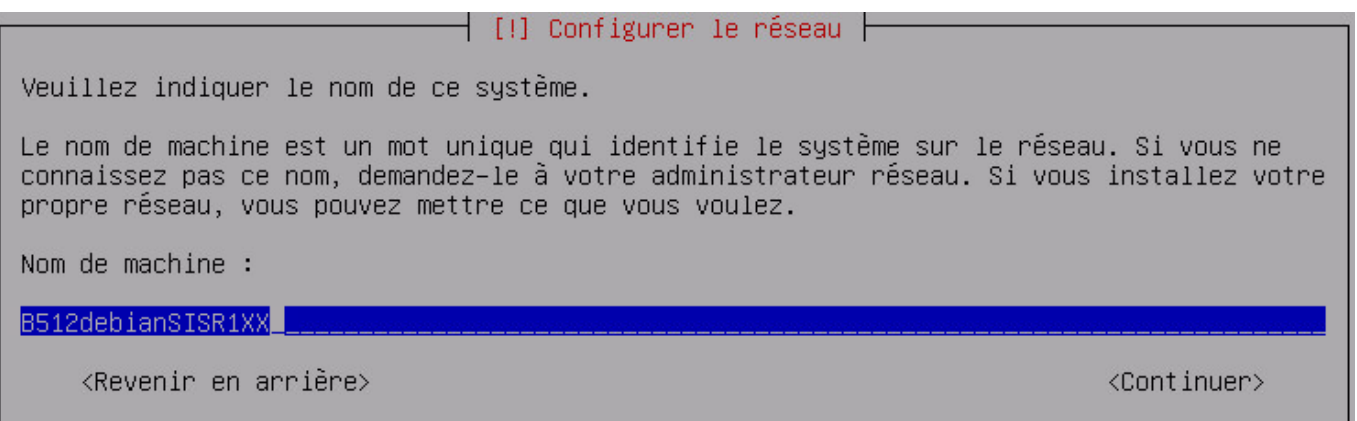

domaine : laissez la valeur par défaut,

Last update: 2021/09/07 reseau:debian:installdebian https://siocours.lycees.nouvelle-aquitaine.pro/doku.php/reseau/debian/installdebian?rev=1631007261 11:34

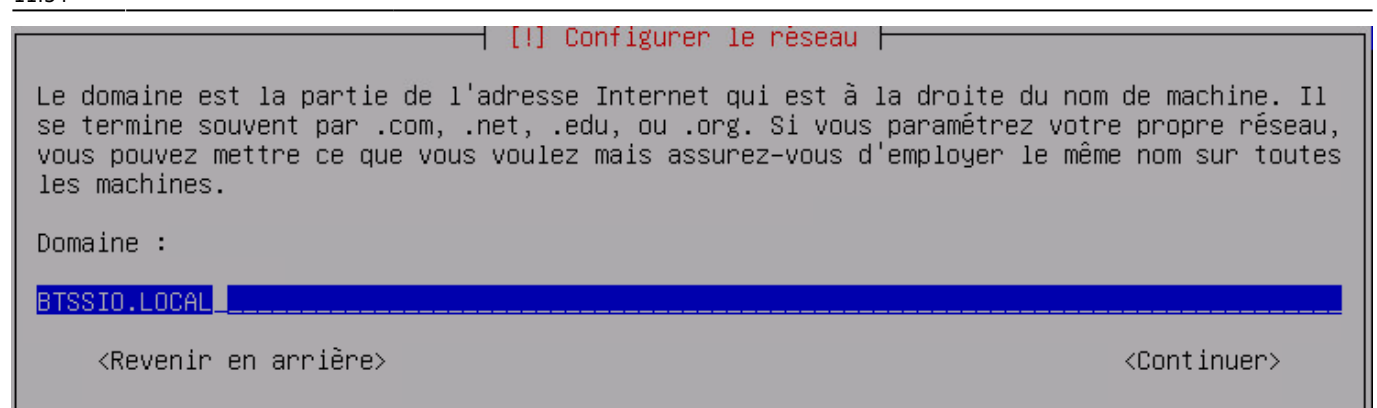

- définissez le mot de passe du superutilisateur root : utilisez **btssio** comme mot de passe,
- définissez un nom utilisateur (votre nom et prénom) ,
- définissez le login de ce compte (gardez le nom précédemment rentré),
- définissez comme mot de passe votre prénom,

#### **Partitionnement du disque**

Vous pouvez choisir :

un partitionnement automatique sur l'ensemble du disque.

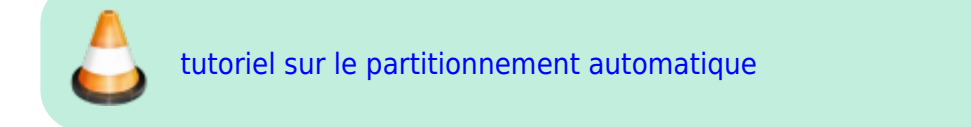

ou définir manuellement ce partitionnement avec par exemple l'utilisation d'un groupe de volumes logiques LVM.

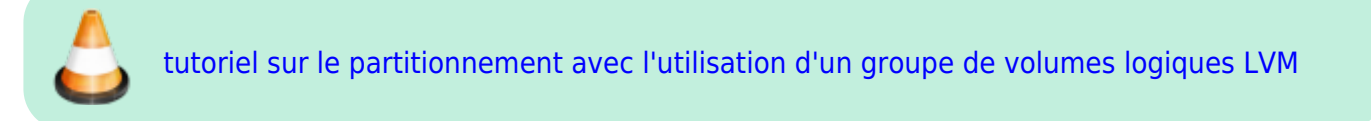

#### **Installation du système de base**

[Ces premier choix permettent l'installation du](https://siocours.lycees.nouvelle-aquitaine.pro/lib/exe/detail.php/reseau/debian/debian_10.png?id=reseau%3Adebian%3Ainstalldebian) **système de base Debian** (étape un peu longue).

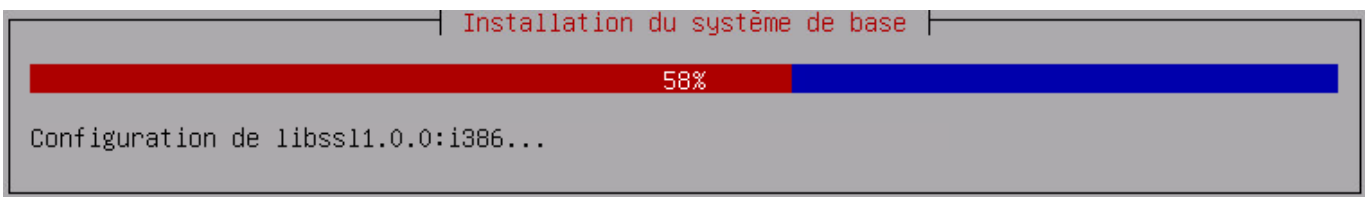

Vous allez configurer l'outil debian de gestion de paquets :

choisissez d'utiliser un miroir sur le réseau,

• choisissez un miroir en France puis un serveur ftp parmi la liste proposée (ex : [ftp.fr.debian.org](ftp://ftp.fr.debian.org) ),

#### $\dashv$  [!] Configurer l'outil de gestion des paquets  $\dashv$

L'objectif est de trouver un miroir de l'archive Debian qui soit proche de vous du point de vue du réseau. Gardez à l'esprit que le fait de choisir un pays proche, voire même votre pays, n'est peut-être pas le meilleur choix. Pays du miroir de l'archive Debian : Australie Autriche **Bangladesh** Bélarus Belgique Bosnie-Herzégovine Brésil Bulgarie Canada Chili Chine Colombie Corée, République de<br>Costa Rica Croatie Danemark El Salvador Espagne Estonie Etats-Unis Finlande France <Revenir en arrière>

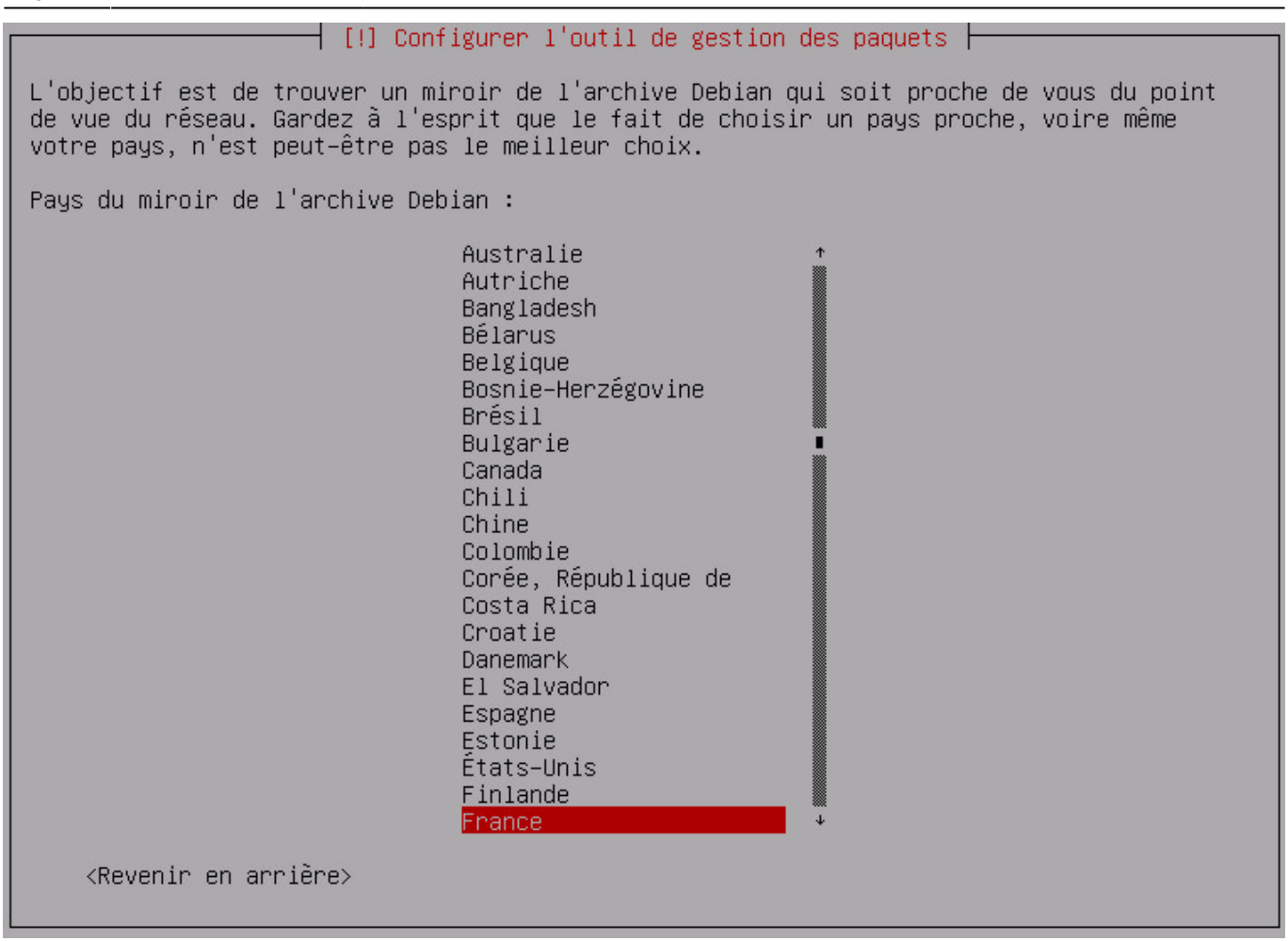

n'indiquez pas demandataire HTTP (proxy)

### $\pm$  [!] Configurer l'outil de gestion des paquets  $\pm$ Si vous avez besoin d'utiliser un mandataire HTTP (souvent appelé « proxy ») pour accéder au monde extérieur, indiquez ses paramètres ici. Sinon, laissez ce champ vide. Les paramètres du mandataire doivent être indiqués avec la forme normalisée « http://[[utilisateur][:mot-de-passe]@]hôte[:port]/ ». Mandataire HTTP (laisser vide si aucun) : <Revenir en arrière> <Continuer> Le système récupère sur Internet la liste des paquets supplémentaires.

Choisissez de participer ou pas à des statistiques sur l'utilisation des paquets.

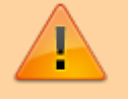

Si vous souhaitez installer une **version minimale de Debian sans interface graphique ni bureau**, n'installez aucun ensemble de logiciels:

#### **décochez** avec la barre Espace **Environnement de bureau Debian**, **Serveur d'impression** et choisissez seulement **Utilitaires usuels du système**,

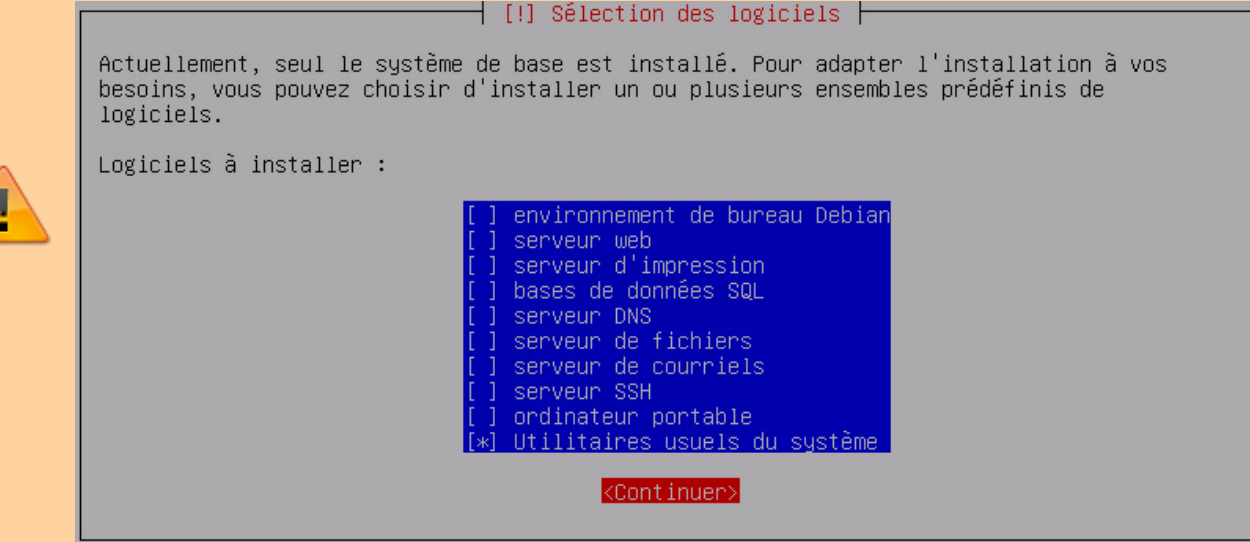

choisissez d'installer le programme de démarrage **GRUB** sur le secteur d'amorçage,

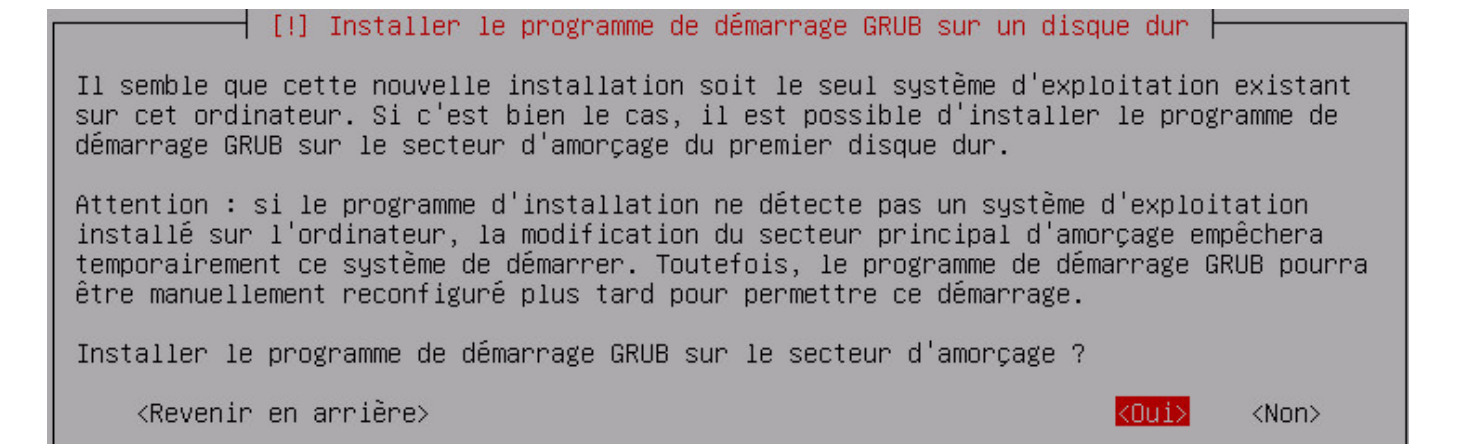

Du disque dur **/dev/sda** de la VM qui est proposé par défaut :

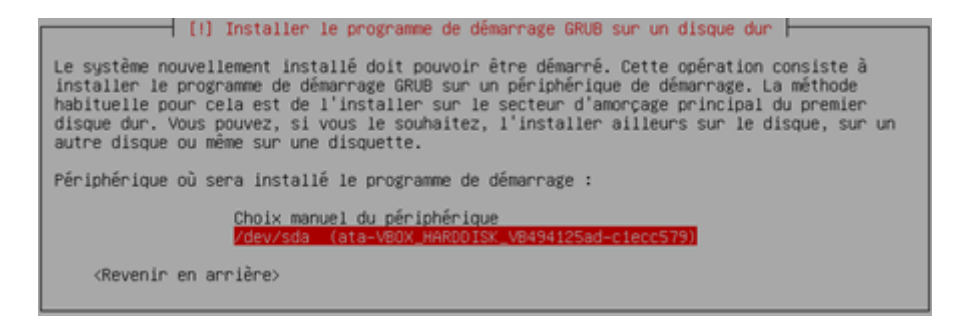

**redémarrez** votre machine virtuelle.

Les cours du BTS SIO - https://siocours.lycees.nouvelle-aquitaine.pro/

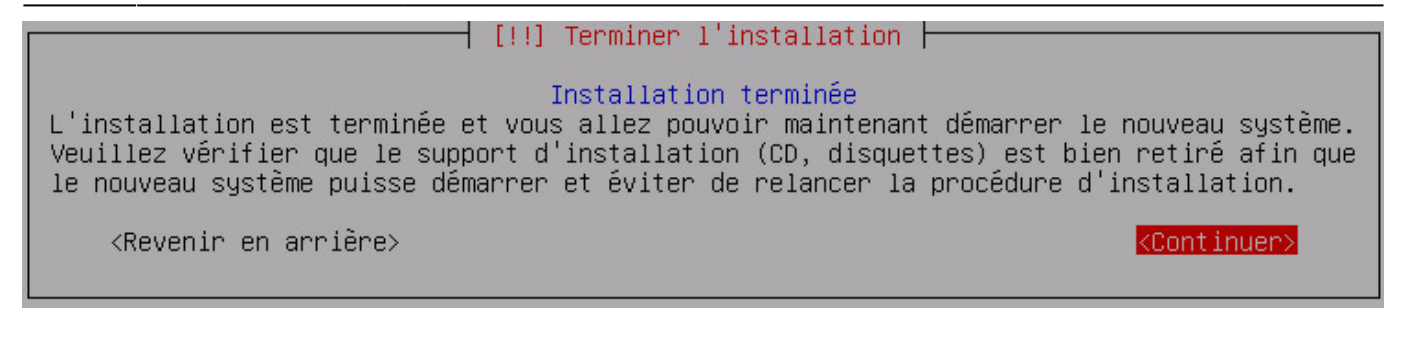

L'installation de votre système Debian est maintenant **terminée**.

Votre système Linux Debian est opérationnel. L'adressage IP est automatique et géré par le serveur **DHCP** du lycée.

### **La gestion des paquetages**

Votre serveur Linux est installé en **version de base** c'est à dire avec le minimum de paquetages (sans interface graphique). Les paquetages Debian portent l'extension **deb** et sont gérés par les commandes **dpkg** et **apt** et maintenant **aptitude**. Les paquetages sont récupérés par internet avec la commande apt qui utilise le fichier /etc/apt/sources.list Ce fichier contient les adresses des serveurs internet proposant des paquetages.

• Installer un paquetage :

```
# apt-get install nom du paquetage
```
- réinstaller ou régler un problème d'installation:
- # apt-get install -reinstall nom\_du\_paquetage
	- désinstaller un paquetage:
- # apt-get remove nom\_du\_paquetage
	- mise à jour de la distribution

```
# apt-get update
# apt-get upgrade
```
Il faut connaître le nom exact du paquetage pour l'installer. Une solution possible consiste à rechercher le nom du paquetage sur le site de Debian<http://www.debian.org> (rubrique Paquets Debian). Utilisez les paquets de la distribution **stable**.

### **Installation de Midnight Commander**

**Midnight Commander** est un **éditeur** et un **gestionnaire de fichiers**. Il est utile pour parcourir l'arborescence des dossiers et pour modifier des fichiers.

https://siocours.lycees.nouvelle-aquitaine.pro/ Printed on 2024/05/22 09:35

- Ouvrez une session avec le compte **root**.
- Installez **Midnight Commander** (mc) :

#### # apt-get install mc

#### Debian GNU/Linux 7 B512debianSISR1XX tty1

B512debianSISR1XX login: root Password: inux B512debianSISR1XX 3.2.0–4–686–pae #1 SMP Debian 3.2.54–2 i686.

The programs included with the Debian GNU/Linux system are free software; the exact distribution terms for each program are described in the individual files in /usr/share/doc/\*/copyright.

Debian GNU/Linux comes with ABSOLUTELY NO WARRANTY, to the extent permitted by applicable law. noot@B512debianSISR1XX:~# apt–get install mc\_

Validez l'installation du paquet

es NOUVEAUX paquets suivants seront installés : libffi5 libglib2.0-0 libglib2.0-data mc mc-data shared-mime-info unzip o mis à jour, 7 nouvellement installés, o à enlever et 0 non mis à jour.<br>Il est nécessaire de prendre 5 806 ko dans les archives.<br>Après cette opération, 22,8 Mo d'espace disque supplémentaires seront utilisés. Souhaitez–vous continuer [O/n] ? O\_

lancer **mc** pour parcourir l'arborescence des fichiers et modifier par la suite les fichiers de configuration (touche F10 pour quitter mc).

# mc

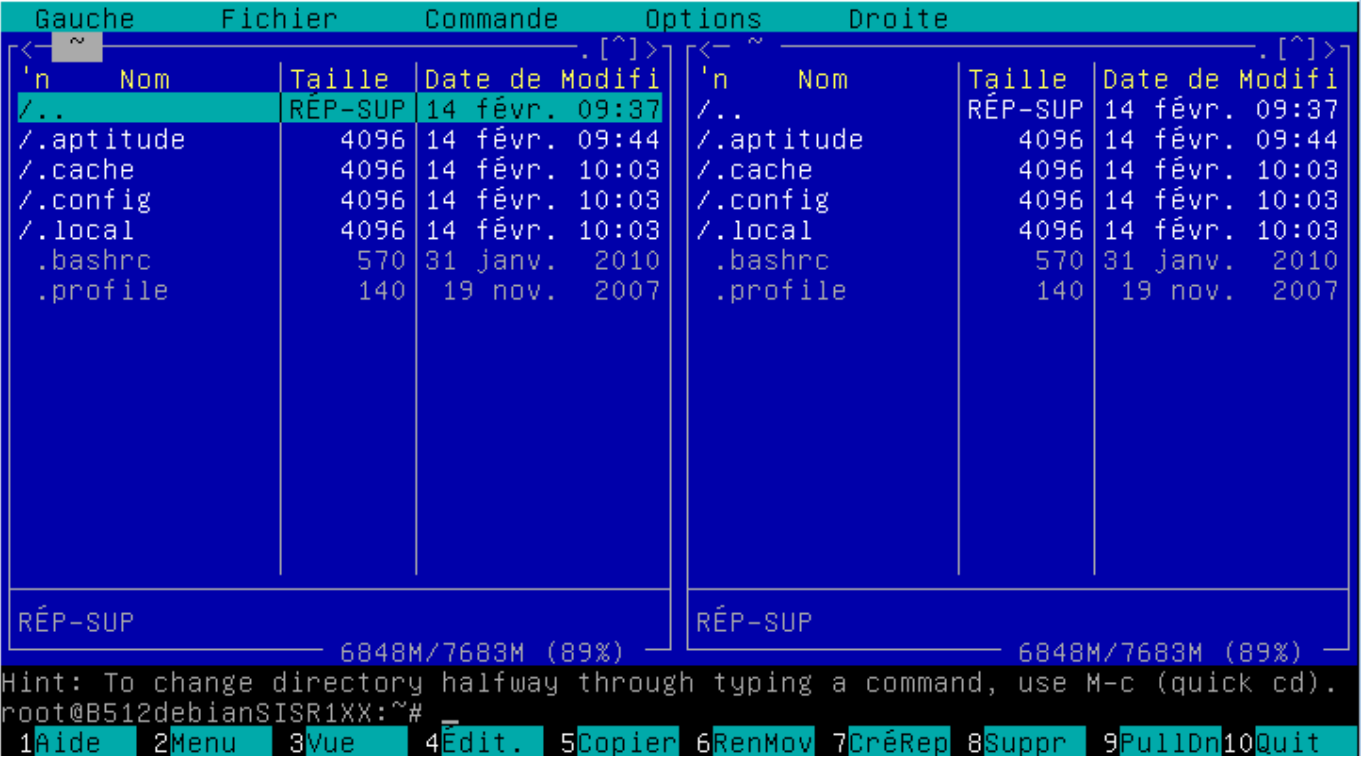

Les cours du BTS SIO - https://siocours.lycees.nouvelle-aquitaine.pro/

MC vous permet d'avoir l'équivalent d'un explorateur de fichier en mode texte :

- pour parcourir l'arborescence des dossiers,
- copier, déplacer ou supprimer des dossiers et des fichiers,
- éditer des fichiers

Les commandes sont indiquées en bas de l'écran ; chaque chiffre correspond à une touche Fonction.

**Exemple** : 1 correspondant à F1

From: <https://siocours.lycees.nouvelle-aquitaine.pro/>- **Les cours du BTS SIO**

Permanent link: **<https://siocours.lycees.nouvelle-aquitaine.pro/doku.php/reseau/debian/installdebian?rev=1631007261>**

Last update: **2021/09/07 11:34**